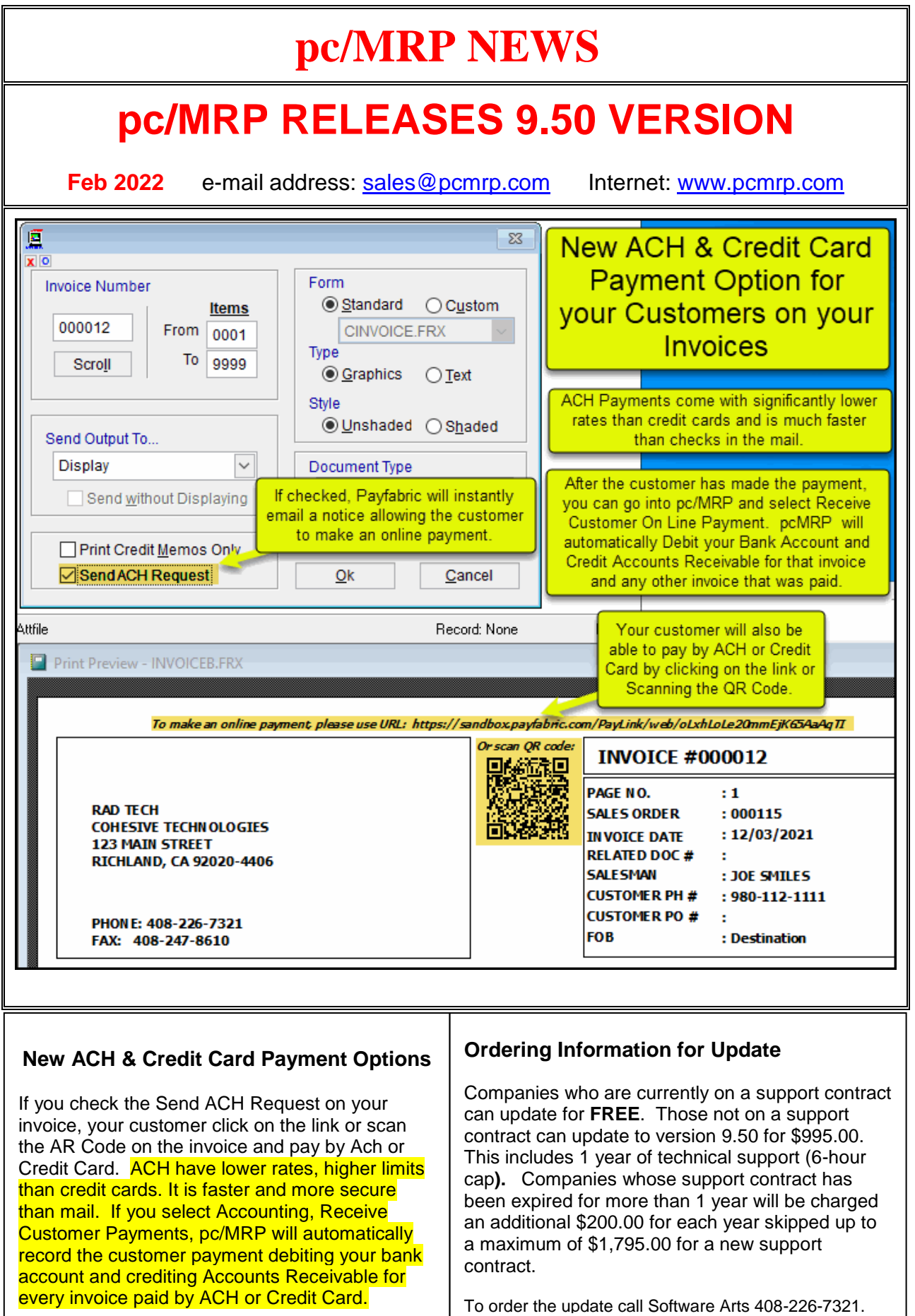

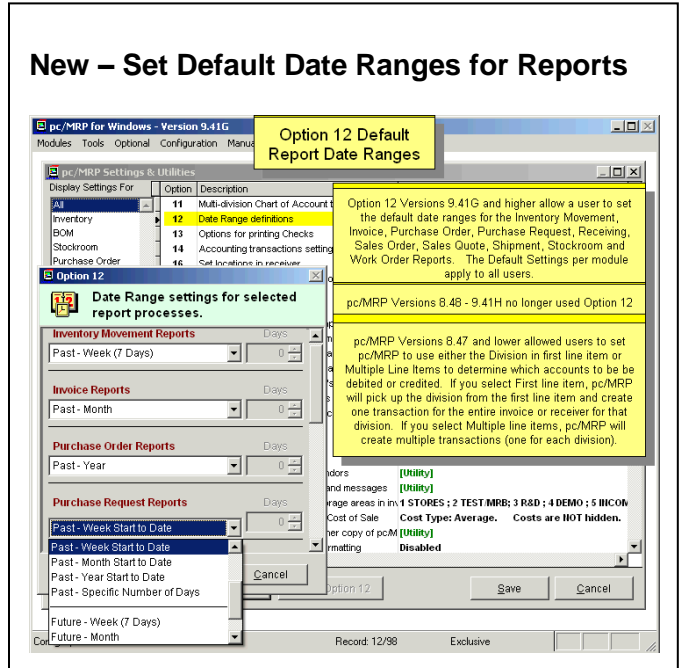

No more fiddling with report dates. Option 12 with versions 9.41G and higher allow users to set the default date ranges for the Inventory Movement, Invoice, Purchase Order, Purchase Request, Receiving, Sales Order, Sales Quote, Shipment, Stockroom and Work Order Reports. The Default Settings per module apply to all users.

#### **New – Icons added to pc/MRP's Main Menus**  $\Box$ D $\times$ Enter New Part Number **Inventory Overview D** D Nev Change a Part Number's Part Number  $\overline{\mathbf{v}}$ Edit / View Merge two Part Numbers into a Single Part Number Edit a Part Number Change Part Number<br>Merge two Part Numbers together \_\_\_ **Europee Company AG** Eind Parts Print/Display Inventory Reports Print/Display Inventory Labels Find Parts<br>- Reports **Willahels** Sales **Sales** Roll up Costs for Assemblies Invoice Sale Price Mark-up Take a Physical Inventory or Cycle Count Mark-up Sale Prices Car Cost & MTBF Roll-up <u> Espain</u> Physical Inventory Scrap an Inventory Area Accounting Audit and or Correct Inventory Data Scrap everyting in <br>
Scrap everyting in (2) Audit - Inventory Data<br>
an Inventory Area (2) Audit - WIP Quantities Audit and or Correct WIP Qtys **EXTERNAL** ers & Index<br>Pers & Remov<br>Der Land **E** Index are Arts ve Marked Records **Index Part Numbers** Store up-to Half million parts numbers Store up-to Half million parts numbers<br>
Up-to Twenty inventory wavehouses and WIP<br>
Ub-to Twenty inventory wavehouses and WIP<br>
Unlimited documents and pictures per part number<br>
Unlimited Vendors per part number per custome Backs up to Pack sub dir then all part number marked for deletion from disk Inventory (Partmaster) Module

Icons have been added to pc/MRP's Main Menus to help users fluent in other languages other than English use pc/MRP.

### **New – Automatically update Lead Times.** Option 65 Default ■ VFP - C:\V945 (User: DOUG)  $\Box$ Modules Tools Ontional Configuratio **Lead Times** Option 65 sets the default<br>lead times for Parts,<br>Assemblies and Labor pc/MRP Settings & dition<br>Comparison Set document item limits for Sales at<br>
63 Set the default inventory Class type<br>
65 Set the default lead of times (in Days)<br>
67 Set<br>
67 Set<br>
68 Set autit Lead Times (in Days)<br>
79 Parts Ь. .<br>Vhen a new part numbers<br>are created, the default -<br>Parts: 7 Assemblies: 7 Labor: 7 Lead  $\sqrt{10}$ an then change the<br>ime for that part nun f chacked and nat's the lead time is 0 the If the<br>interest and plants of days as the lead<br>time for that part. If not checked and the<br>lead time is 0, the Infinite Bucket will use<br>the default lead time for that part number. Parts  $7 -$ Address Book 71<br>72 Accounting<br>QuickBooks Related Assemblies  $7\frac{1}{2}$ Labor Concidence<br>Company Address<br>Global Settings<br>Report&Label Writer<br>Utilities 73  $7\frac{1}{2}$ If checked, entering a PO for an item will<br>update the parts lead time (Date Requirec-<br>- Order Date) provided the Order Date ><br>Current Date and that it is the first lime<br>them on for that PO for that part number.<br>pc/MRP Vers  $\overline{74}$ Lead Times are allowed to be 0 muterut 75<br>76<br>77<br>78<br>79<br>80<br>81 If the box is unchecked, MRP will<br>use the default lead time for parts<br>with zero lead time. Update Lead Times Dynamically **Inters Notenad Automatically inserts look** paa: Aatomatica<br>im Address Book. OK Cancel Send to Eile | X | Change Option 65 | Revert Option 65 Save Cancel onfigtmp Record: 61/101 Exclusive Exclusive Record: 61/101

If Update Lead Times Dynamically is checked, entering a PO for an item will update the parts lead time (Date Required - Order Date) provided the Order Date > Current Date and that it is the first line item on for that PO for that part number. pc/MRP versions 9.44C and higher.

## **New – Optional \$550.00 Contact Manager Module**

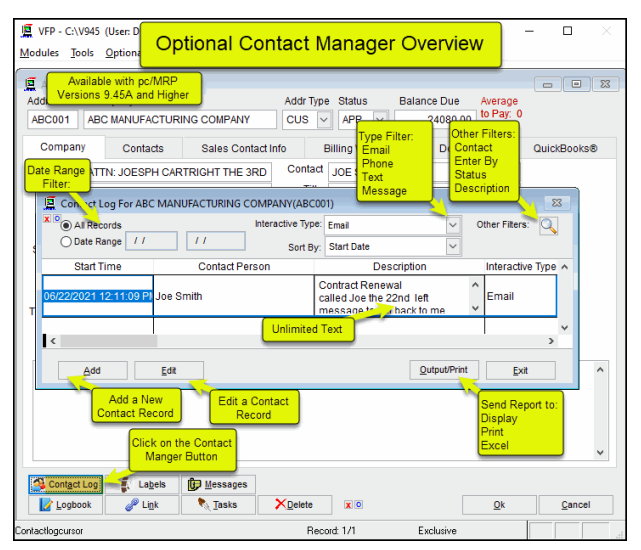

You can now add a new Integrated Professional Contact Management Module to your copy of pc/MRP. This could replace your current Notepad / Word Logbook. An extremely handy feature is you can search all your Contact Descriptions that contain a specific word. Your current Notepad / Word Logbook will still be available should you need it.

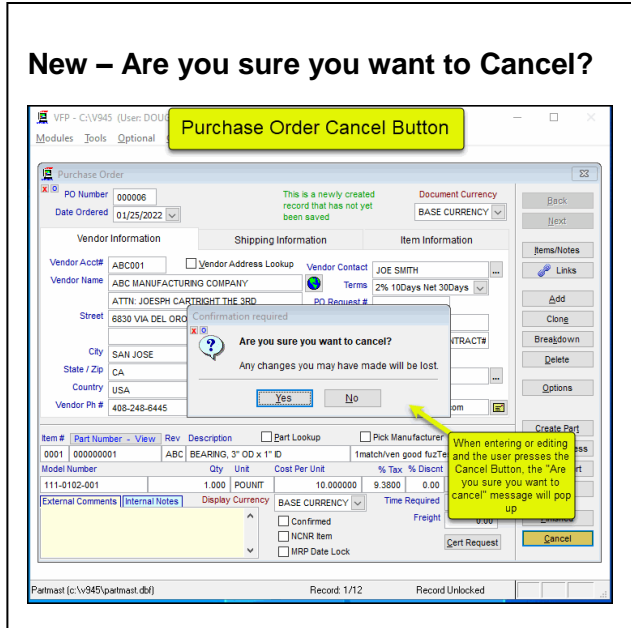

When entering or editing most data entry forms and a user presses the Cancel Button, pc/MRP will now ask "Are you sure you want to Cancel? This should save users from having to re-enter data if they accidently press the Cancel Button

## **New – Improved 1 Step Method to Down Load Sales Orders from the Web**

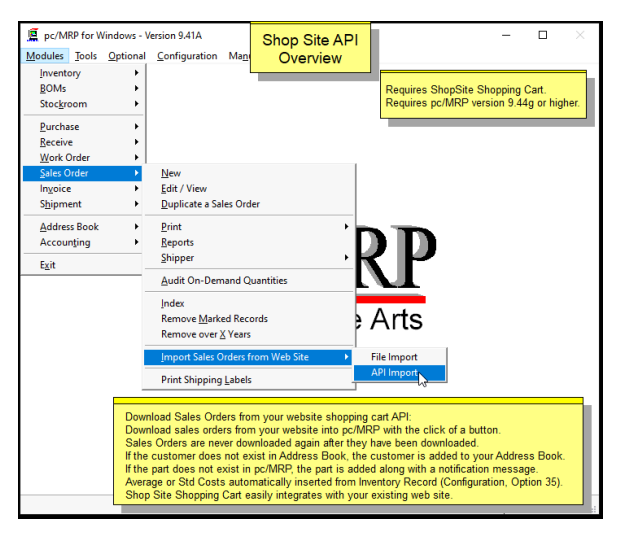

You can now download your customers orders from the Web with by selecting Sales Orders, Import Sales Orders from the WEB. It is much faster and easier than the original 2 step method. It does require pc/MRP's Optional Shopsite Interface Module. Those who already own the Shopsite Interface Module will see the new 1 Step Download Option when they update to the 9.50 version of pc/MRP.

## **New – Purchase Order Internal Notes**

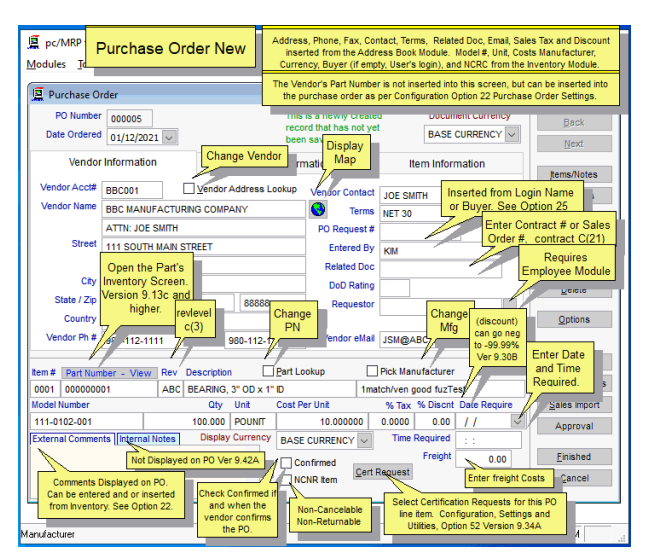

Purchase Orders can now have Unlimited Internal Notes that are not visible to the vendor. The original External Comments are unlimited, are visible to the customer, and are printed out on the purchase order.

#### pc/MRP for Windows - Version 9.43D **Billing Statements** If you checked Email Billing Statements,<br>pc/MRP will display the screen below; Modules Tools Optional Configuration Email - Billing Statements Email of Billing Statements Addr ID Company<br>| ABC001 | | ABC MANUFACTURING COMPANY **Balance Due**  $\overline{\mathbb{B}}$ <br>Send 5653.60 **Email Address**  $\boxed{\square}$   $\boxed{\mathbb{Q}$  View  $\boxed{\blacksquare}$  Edit ... Email this Billing sales@arrownac.com Addr ID Company Balance Due  $\overline{P}$ BBC MANUFACTURING COMPANY **BBC001**  $30.00$ Email Address JSM@ABCTIRE.COM Select another email address<br>
Select another email address<br>
associated with this customer<br>
Statement Edit the Subject and<br>Message on this Billing<br>Statement \_\_\_\_\_\_ Use Outlook to email<br>the Billing Statements Display the Billing<br>Statements  $\overline{\phantom{a}}$ Open generated Emails in Outlook View all Biling Statem Generate all selected Emails now Email all the Billing Statements Record: 1/2 Exclusive

You can now email individual or all Billing Statements to your customers by selecting Modules, Accounting, Accounts Receivable, and Print Billing Statements.

## **New – Email Billing Statements**

## **New – Purchase Order MRP Date Lockout Checkbox**

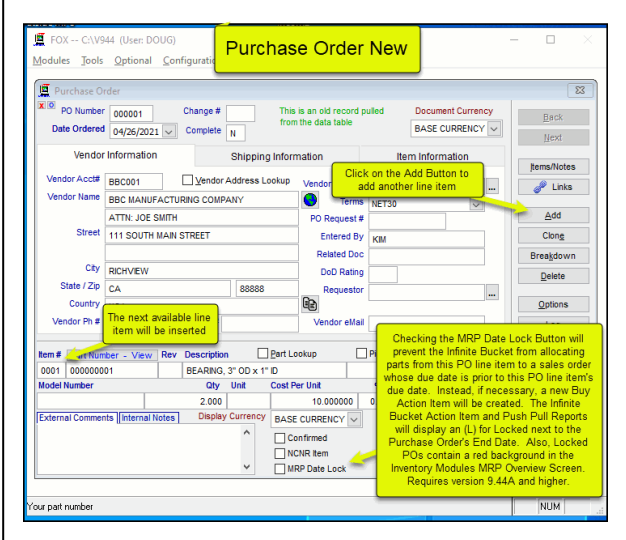

Checking the MRP Date Lockout Checkbox will prevent the Infinite Bucket from allocating parts from this PO to a Sales Order whose due date is prior to the Purchase Orders Date Required. Instead the Infinite Bucket will create a Buy Action Item for the parts.

## **New – Improved Accounting Transaction Edit / Scroll Screen.**

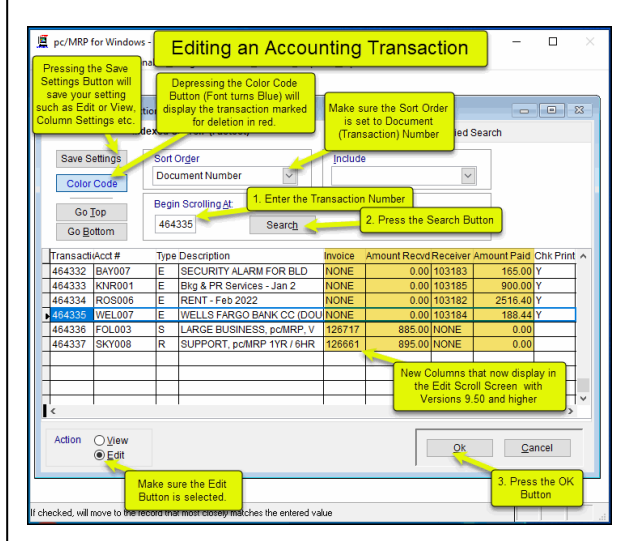

Four new columns have been added to the Accounting Edit Scroll Screen, Invoice Number, Amount Received, Receiver Number, and Amount Paid.

#### **New – Address Book Icon Buttons**  道 VFP - C:\V945 (User: DOUG)  $\overline{\blacksquare}$ **Address Book Buttons** Modules Tools Optional Configurat **Standard and Optional F** Address Book -- Edit Mode  $\Box$ Addr Type Status Balance Due Addr Id Company Name  $CUS \n\vee \n\overline{APP} \n\vee$ ABC001 ABC MANUFACTURING COMPANY  $0.00$ Company Contacts Sales Contact Info Billing \ Shipping Documents QuickBooks® Attention ATTN: JOESPH CARTRIGHT THE 3RD Contact JOE SMITH Address 1234567 SOUTHWEST MAIN STREET Title VP PURCHASING Salutation  $\frac{VP}{MR}$ City MOUNTAIN VISTAS e-Mail sales@arrownac.com  $\mathbb{R}$ State / Zip CA v 32345-1234 Website http://www.arrownac.com  $Exp \mid f$ County C-Card Country USA Credit Cards... Serial # Telephone 408-248-6445 Ext  $\overline{\Box}$  Do Not Fax Ga Start Date //  $\overline{\mathbf{v}}$ Do Not e-Mail Faxno 980-112-1112 Comments: Pop Up Messages<br>Button Standard Delete Button Contact Log **C** Labels **C** Messages Delete  $Qk$  Cancel  $\bullet$  Tasks  $2$  Link NUM

Icons have been added to pc/MRP's Address Book Buttons to help users fluent in other languages other than English use pc/MRP.

## **New – Optional \$550.00 QuickBooks Online Interface**

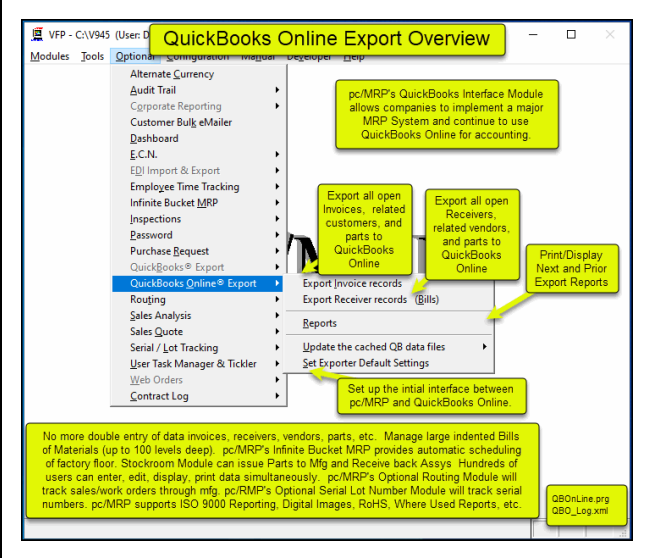

No more double entry of data invoices, receivers, vendors, parts, etc into QuickBooks Online. You can now use pc/MRP to manage your inventory, Bills of Materials, Serial Lot Numbers, Inspections, ISO 9000 Reporting, RoHS, Where used Reports, Generate MRP Reports, and use QuickBooks Online as your Accounting Program..

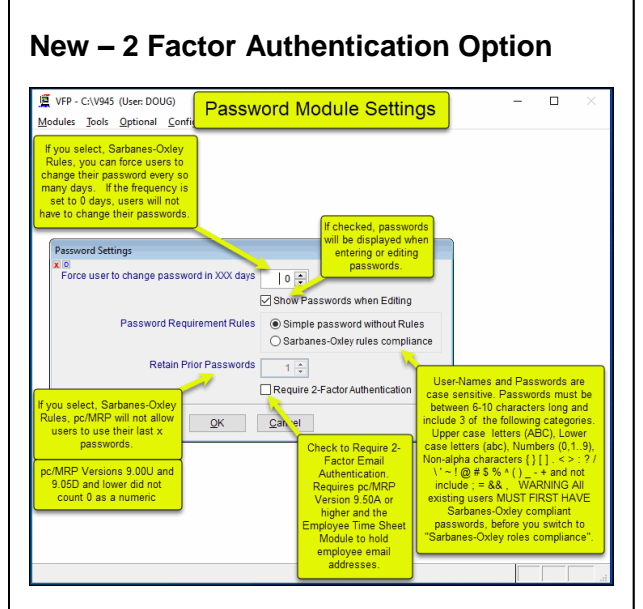

Checking the "Require 2 Factor Authentication" Checkbox will send the user an Email with a security number the user must enter to get into pc/MRP. The user must enter this number within 10 minutes before it expires. Requires pc/MRP's Optional Employee Module (to hold employee email addresses).

## **New – More Control over who can do what in pc/MRP' Stockroom Module**

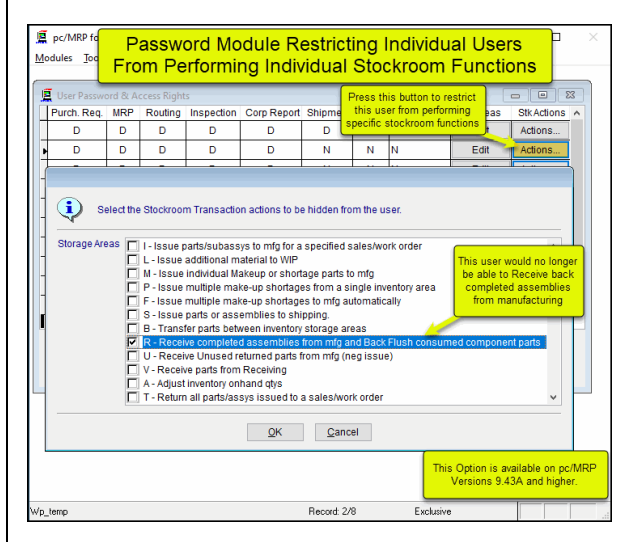

You can now have more control over who can do what in the Stockroom Module. Requires pc/MRP's Optional Password Module.

**New – Improved Boiler Plate Notes**  pc/MRP for Windows - Version  $\Box$ Configuration, Option 22 Modules Tools Optional Con Boiler Plate Notes for Forms  $\mathbf{E}$  pc/N  $\begin{array}{|c|c|c|c|c|}\hline \multicolumn{1}{|c|}{\textbf{a}} & \multicolumn{1}{|c|}{\textbf{a}} & \multicolumn{1}{|c|}{\textbf{a}}\\ \hline \multicolumn{1}{|c|}{\textbf{b}} & \multicolumn{1}{|c|}{\textbf{c}} & \multicolumn{1}{|c|}{\textbf{c}} & \multicolumn{1}{|c|}{\textbf{a}} & \multicolumn{1}{|c|}{\textbf{b}}\\ \hline \multicolumn{1}{|c|}{\textbf{b}} & \multicolumn{1}{|c|}{\textbf{b}} & \multicolumn{1}{|c|}{\textbf{$ pc/MRP Settings & Utilities<br>
May Settings For<br> **A The PET and HTML five-**<br> **A PET and HTML five-**<br> **20** Cycle Count Optic<br>
21 Reformat where<br>
22 Enter bole Piste on<br>
Chase Order ect Option 22 to modify the ance of your forms.<br>¦ales Order, Shipper, I<br>≀est. Selse Ouste er **Cycle Count Freque BOW** Stockroom<br>Purchase Coder<br>Receiver **1.5** Boiler plate notes & settings for the invoice for<br>Shipmen<br>Shipmen Enter Boiler Plate Notes: 2. Select Model Number Serial Number t<br>:luded on the fo EDITOR INTERFERING THE NEW YORK IN THE STATE OF THE STATE IN SPECIES IN THE INTERFERING TO CHAPTER INTERFERING THE INTERFERING THE REGENOR THE STATE OF CHARGE THE CHAPTER OF CHARGE THE CHAPTER OF THE REGENOR TO CHARGE THE ┳ Addres on Printout (a) Model Number QuickB ○ Serial Number Compa Global S Report& SHIP TO address on **Utilities** CHARGES TO BE INCURRED BY THE CUSTOMER.<br>ALL REMITTANCE MUST BE MADE IN U.S 4. Enter the boiler plate  $\circledcirc$  Right Side  $\bigcap$  Left Side  $\Box$  Transfer the Inventory module's General Info<br>field into the Invoice comments Field into the Invoice comments<br>
Manufacture Sales Order module's custom boiler Cancel **Example 15. Press OK** plate notes field into the Invoice custom boiler plate Check this check-box If you want sales<br>order boiler plate that has been MODIFIED The serial number is the single serial number<br>field in the invoice/sales order line item. It is<br>not the serial numbers from the SnLot Module by the user to over write the above default<br>invoice boiler plate. which are unlimited and would be listed in the<br>comments field. Revert Option 22 Send to File Record: 20/101 Exclusive 'onfintme

Boiler Plate Notes for Purchase Orders, Sales Orders, Invoices, etc can now be easly entered into an Edit Box, instead of 9 separate line items..

## **New – Serial / Lot # and Vendor Lot # Incremental Search Text Box**

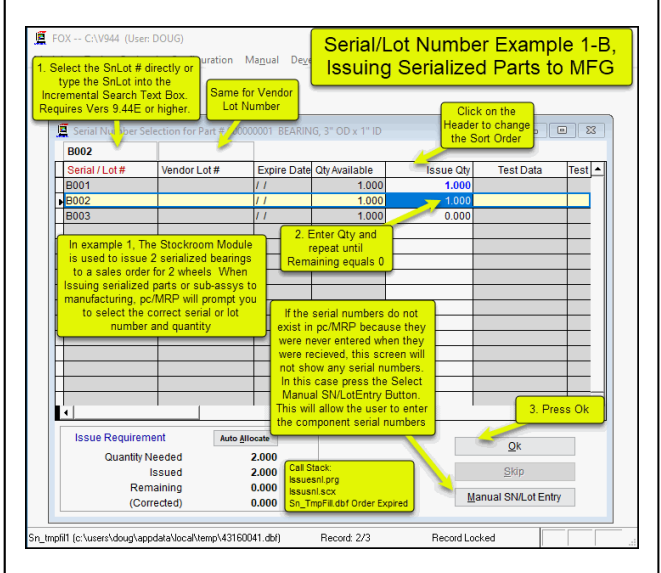

You can now search for specific Serial Lot Numbers and Vendor Lot Numbers using the 2 new incremental search Text Boxes. This is great if you need to select serial numbers and you have a large number of serial numbers and you do not want to scroll to select them requires pc/MRP's Optional Serial Lot Number Module.

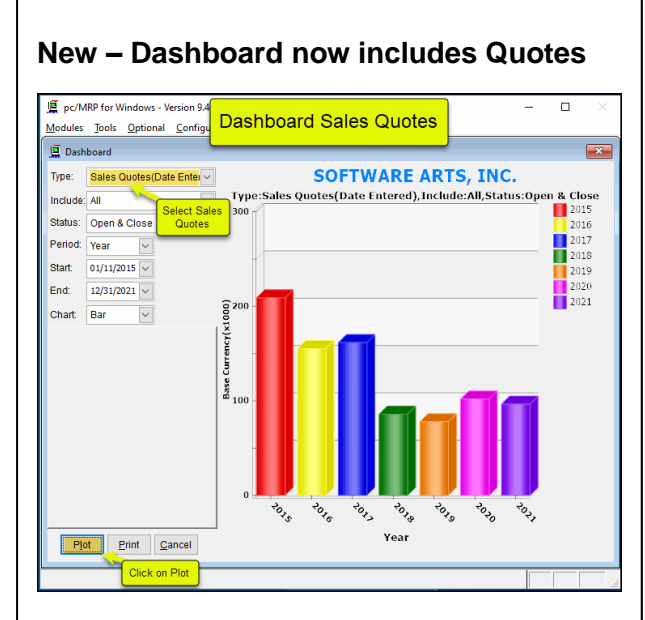

Users who have purchased pc/MRP's Optional Dashboard Module will now find they can display and or print Sales Quotes graphs If you have not already purchased the Optional Dashboard Module you can do so for \$550.00

## **New –Last 4 characters of Credit Card now displayed on the Invoice Terms Field along with Paid in Full Watermark**

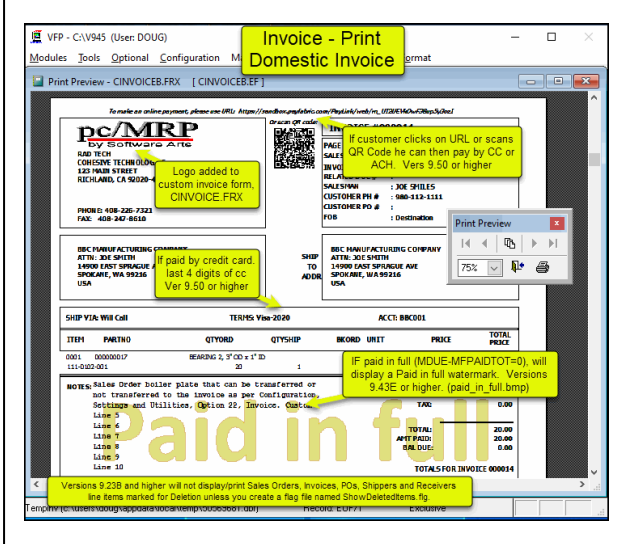

Having the last 4 characters of the credit card number on the Invoice's Terms Field makes it much easier to match up your processor's credit card receipt report which has the last 4 digits as well. The Paid in full helps prevent receiving 2 checks for the same invoice.

## **9.50M only exposes Last 4 digits of Card #**

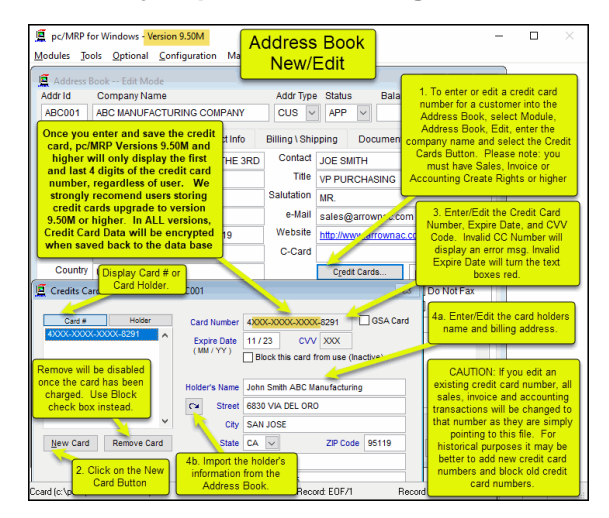

### If storing credit card numbers, this reduces the risk

# **Additional New Features**

**9.41A** 

Added option to create EFX files for Physical and Cycle Count Sheets Creating a new BOM establishes a Last Physical Count Date

Shopsite Web Orders can now be downloaded with the click of one button. WO/Sale/Invoice Ref Numbers can be selected from a drop down list box Option 52 **9.41B** 

Shopsite Web Orders, If part number is not in pc/MRP, add it.

Added Location Column to Stockroom Shippable Sales Order,P-Pick Shortage Reports **9.41C**

Added "Prevent Invoices from taking Inventory Negative" to Settings Option 90 Users can scroll accting trans by Invoice #,Receiver # and view Amt Paid and Recvd **9.41F**

Added a LOCATION column to the Stockroom "P" Option

**9.41G**

Auto PO generation from the Inf Bucket can now be scoped to an entire Sales Order Duplicate a BOM will now update the Lead-time,Shippable,Last Physical Date fields. **9.41H**

ECN can now have more than 99 items.

Fixed case sensitivity problem auto-generating POs for a specified buyer Improved the File Link dialog's ability to handle superfluous leading backslashes. Added option to use Invoice/Sales Notes in lieu of the Shipper's Boiler Plate **9.42B**

Added the option to mark parts WO movement as obsolete to the movement report. Added a new Physical Inventory Detailed Variance Report that can be sent to Excel. ListBadDbfCharacters program can now automatically remove bad characters. Added Auditor's Count,Initials,Recount Count,Initials to Phys Inv Count Sheets **9.42C**

Added a Historical Average Cost Option to the Purchase Price Variation Report. **9.43B**

Added the ability to limit phys invintory count pre-seeding or clearing to specific inventory types.

Added option to Phys Inventory to preseed/zero out part types **9.43E**

Added a progress bar to billing statement generation when emailing as PDF. Posted invoices and receivers can no longer be deleted unless they are completed **9.43F**

Added the option to print a current qtr with 6 month projection for a single customer **9.44A**

Made the MRP Overview grid data easier to interpret.

**9.44B**

Added the ability to save the settings on the Shipping Labels print form. Added option to print box large box labels/ qtys instead of original receiving labels **9.44C**

Posted invoices and receivers can no longer be deleted unless they are completed. Imported duplicated parts during will be changed to prevent duplicate parts. Receive Customer Payments will let you enter ACH,EFT,CC,CASH ,CARD into Check# The order Breakdown feature can now be used with Work Orders

**9.45A**

Added Saleprice and Location columns to the inventory scroll grid. Add the option to limit the Current Quarter Book-to-Bill report to a single customer. pc/MRP can now interface with the revised DHL Tracking Website Added Optional \$550.00 pc/MRP / QuickBooks On Line Module

Now only allow a user to enter a work order for an assy that exist in a BOM. Work Orders pop a warning message if you enter a part # instead of a BOM #r. **9.45C**

Improved the ability to pay bills with your company credit card.

# **pc/MRP Optional QuickBooks Interface Module \$550.00**

pc/MRP's QuickBooks Interface module exports all open invoice and receivers to QuickBooks. It posts the initial AP and AR entries into QuickBooks and eliminates double entry for those companies using QuickBooks as their accounting module.

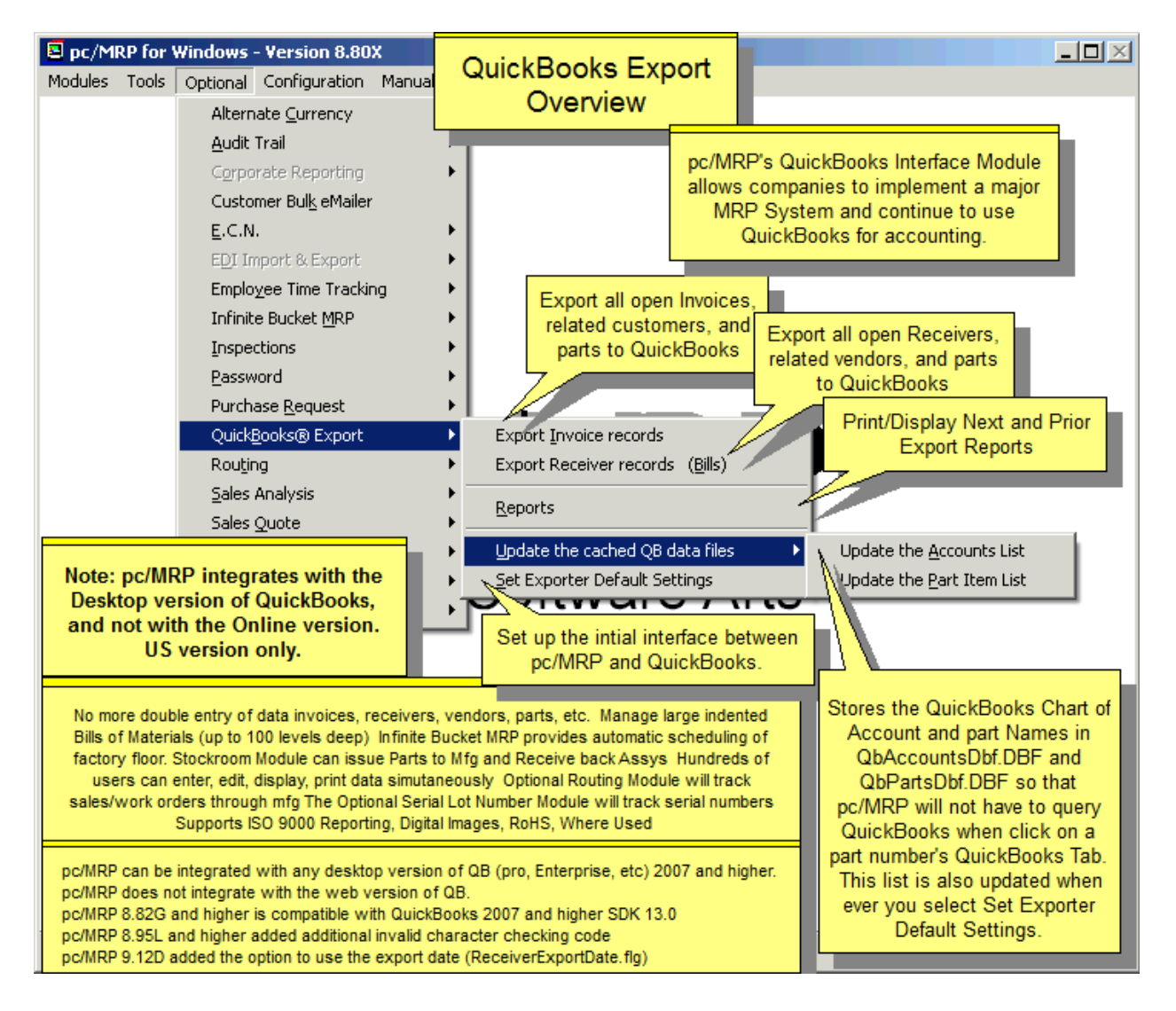

# **pc/MRP Optional Advanced Password Module \$550.00**

pc/MRP's Advanced Password Module allows an unlimited number of user name and password combinations to control access rights to each pc/MRP Module.

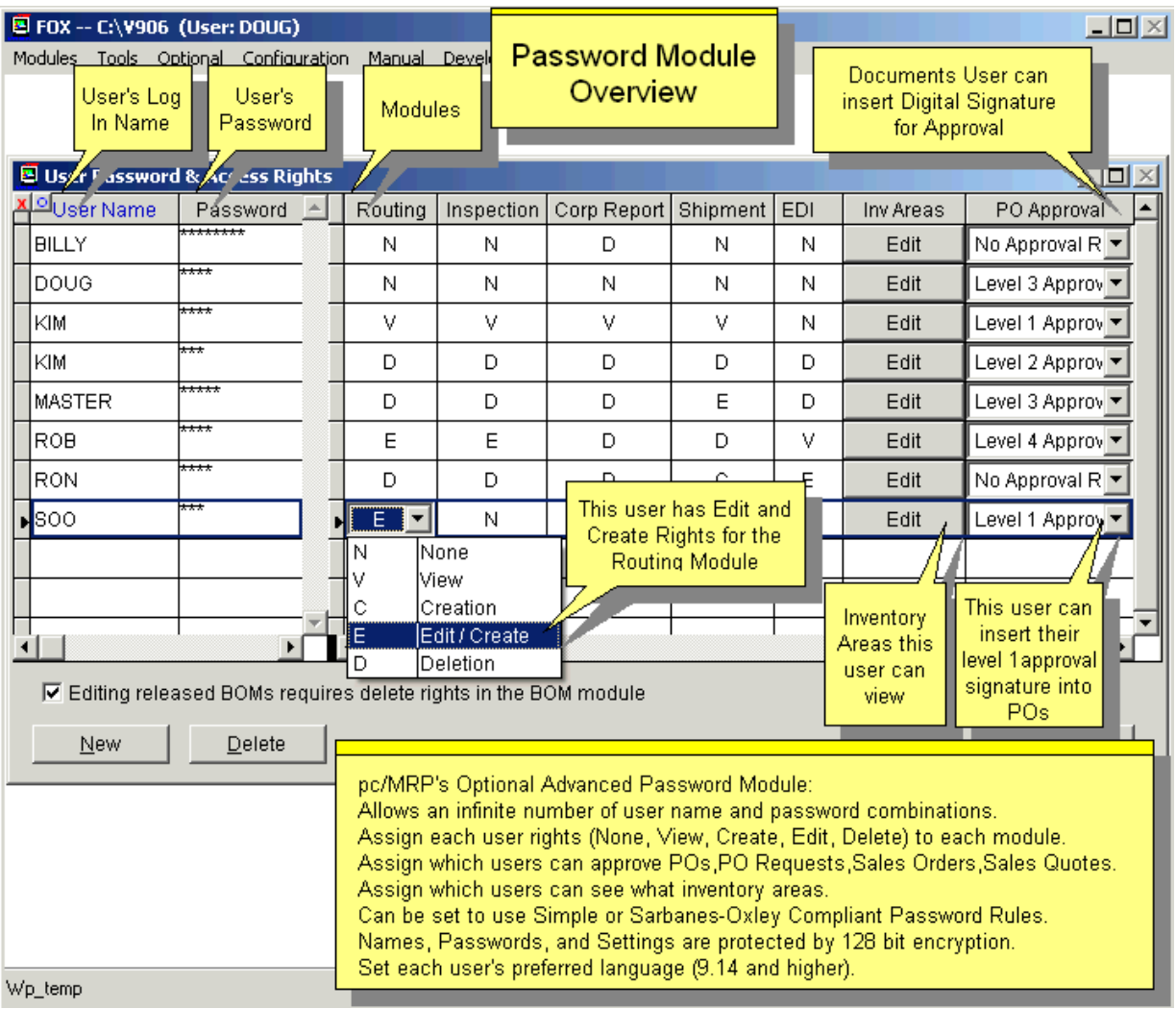

# **pc/MRP Optional Routing Module \$550.00**

pc/MRP's Routing Module allows users to track the location of sales/work orders on the manufacturing floor.

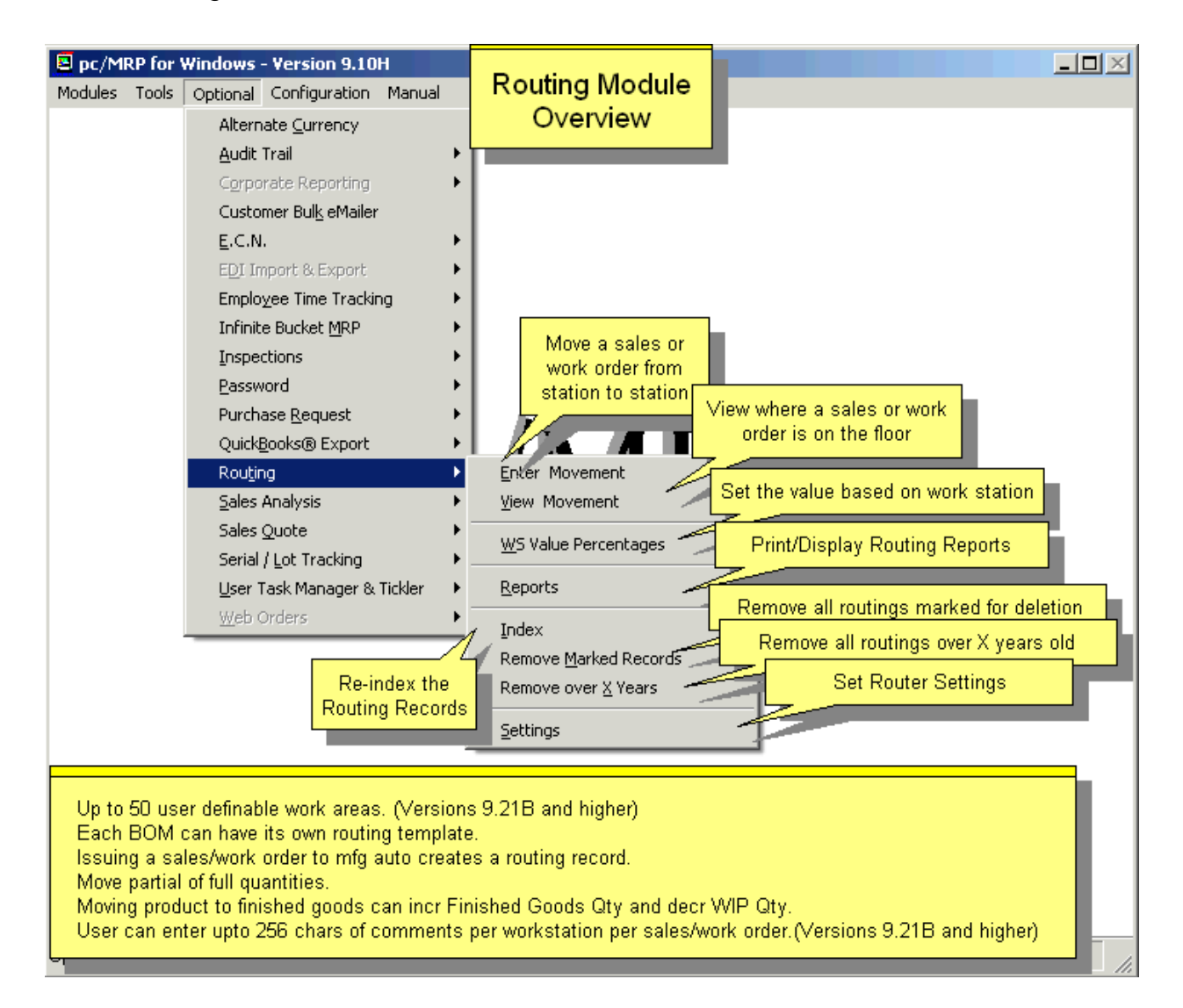

# **pc/MRP Optional Employee/Time Sheet Module \$550.00**

pc/MRP's Employee/Time Sheet Module allows companies to track the actual labor cost of sales and work orders:

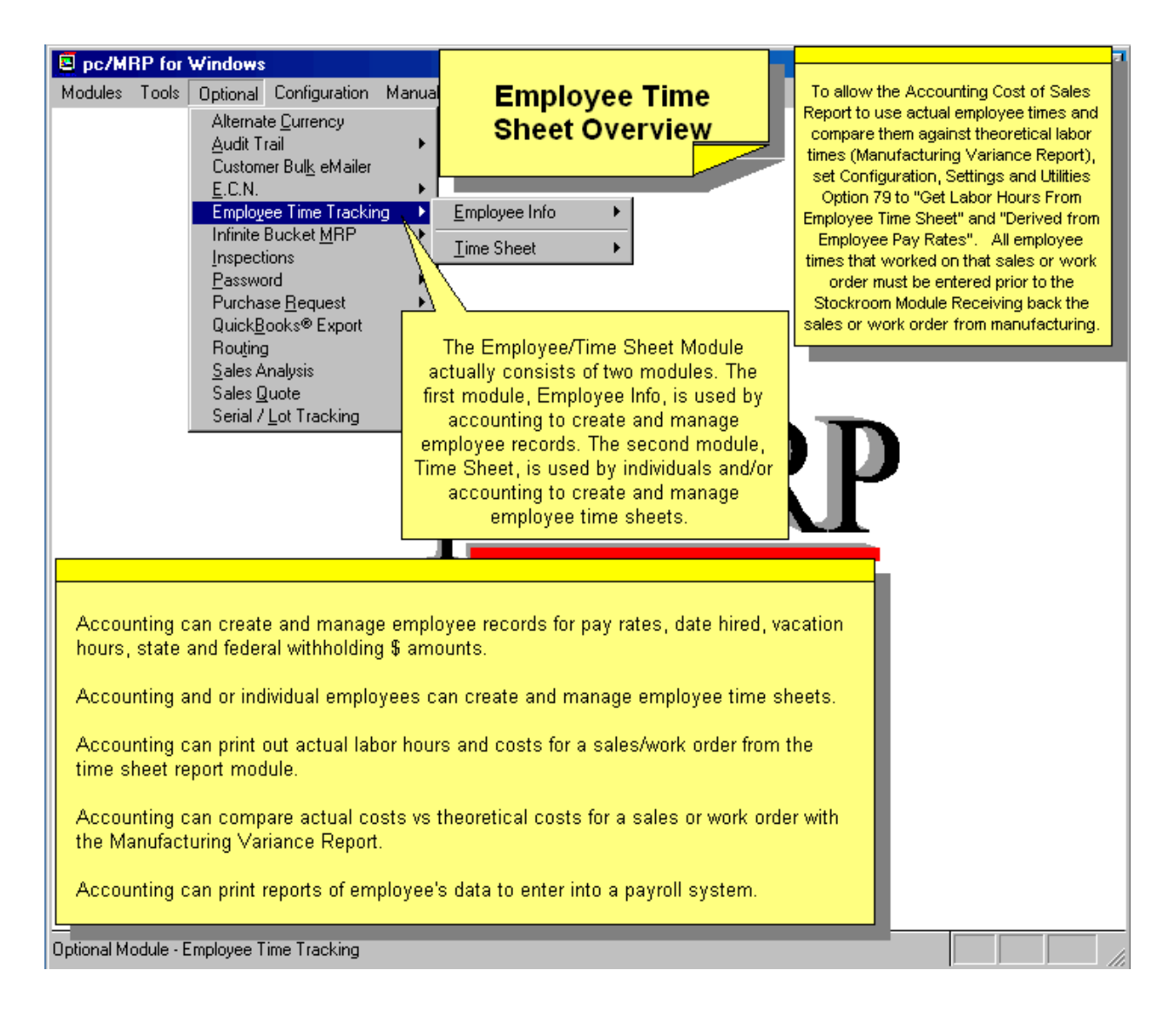

# **pc/MRP Optional Infinite Bucket MRP Module \$550.00**

pc/MRP's Infinite Bucket MRP Module allows users to generate MRP Action Items (PO, Buy, Issue, Make, Sale) and generate MRP Reports. Advanced features include:

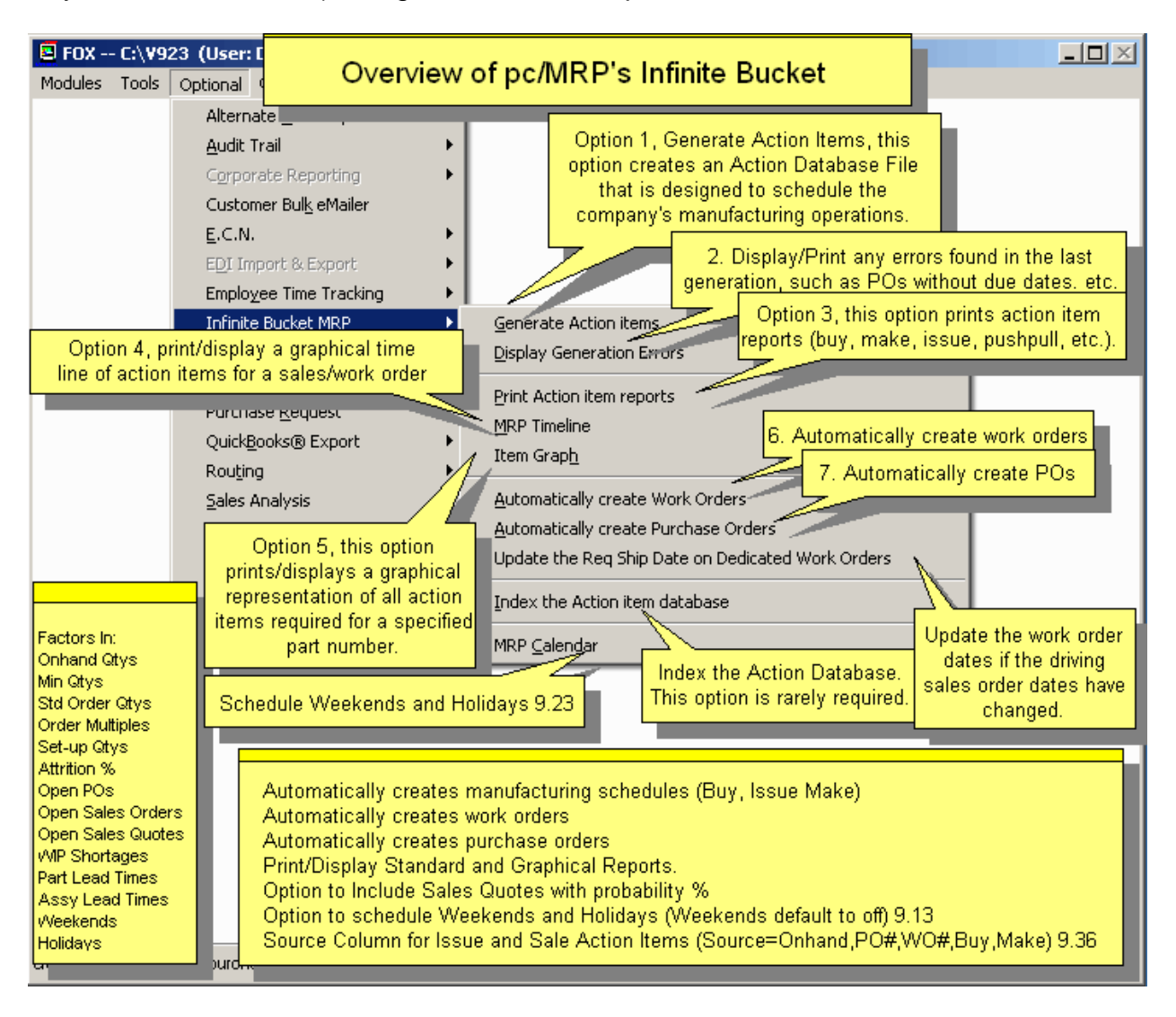

# **pc/MRP Optional Inspection Module \$550.00**

pc/MRP's Inspection Module allows users to create global inspection requirements and records:

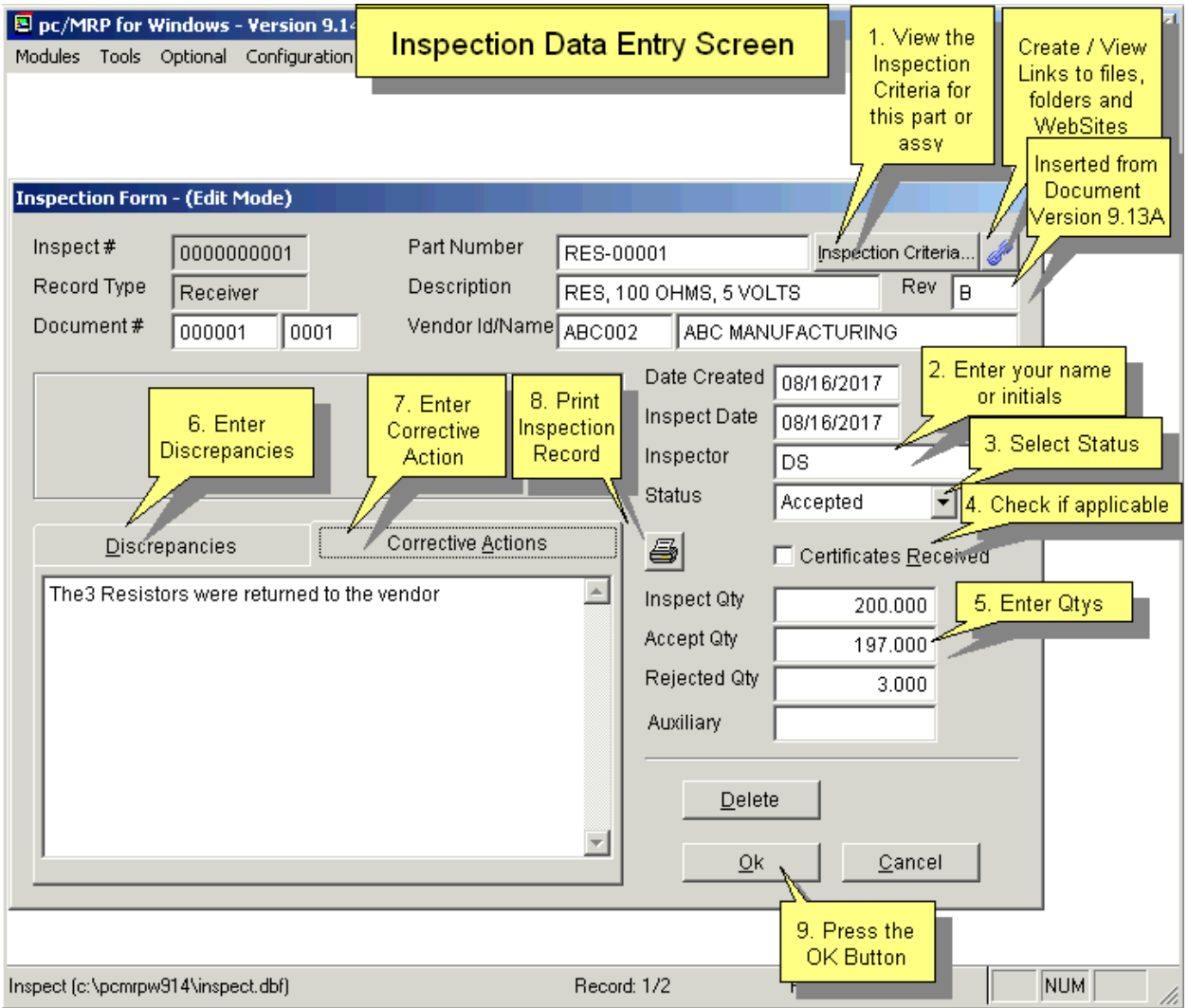

# **pc/MRP Optional Task Manager Module \$550.00**

pc/MRP's Task Manager Module allows users to enter pop up tickler messages and manage tasks to their completion

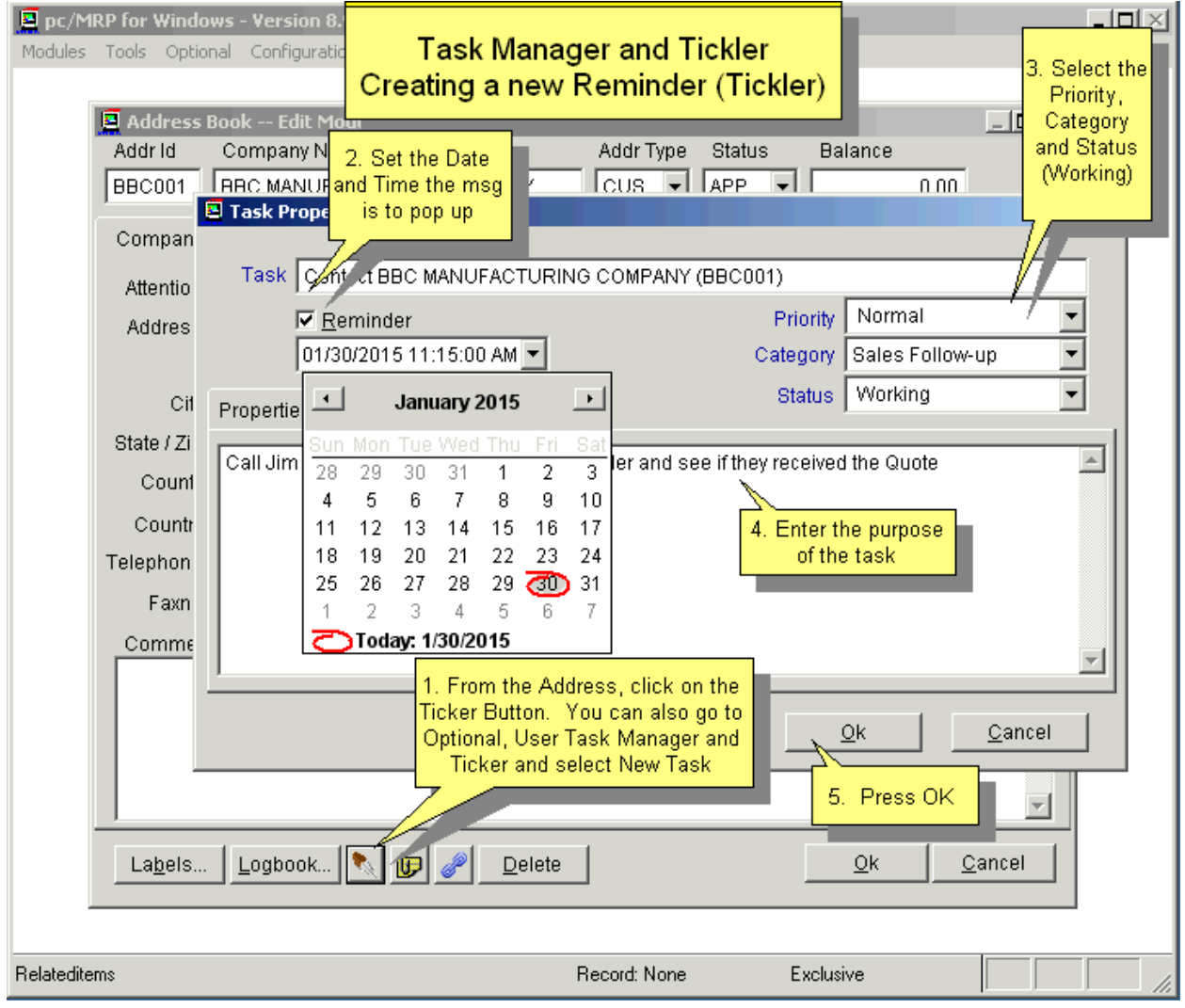

# **pc/MRP Optional ECN Module \$550.00**

pc/MRP's ECN Module allows users to record all revision changes to parts and assemblies.

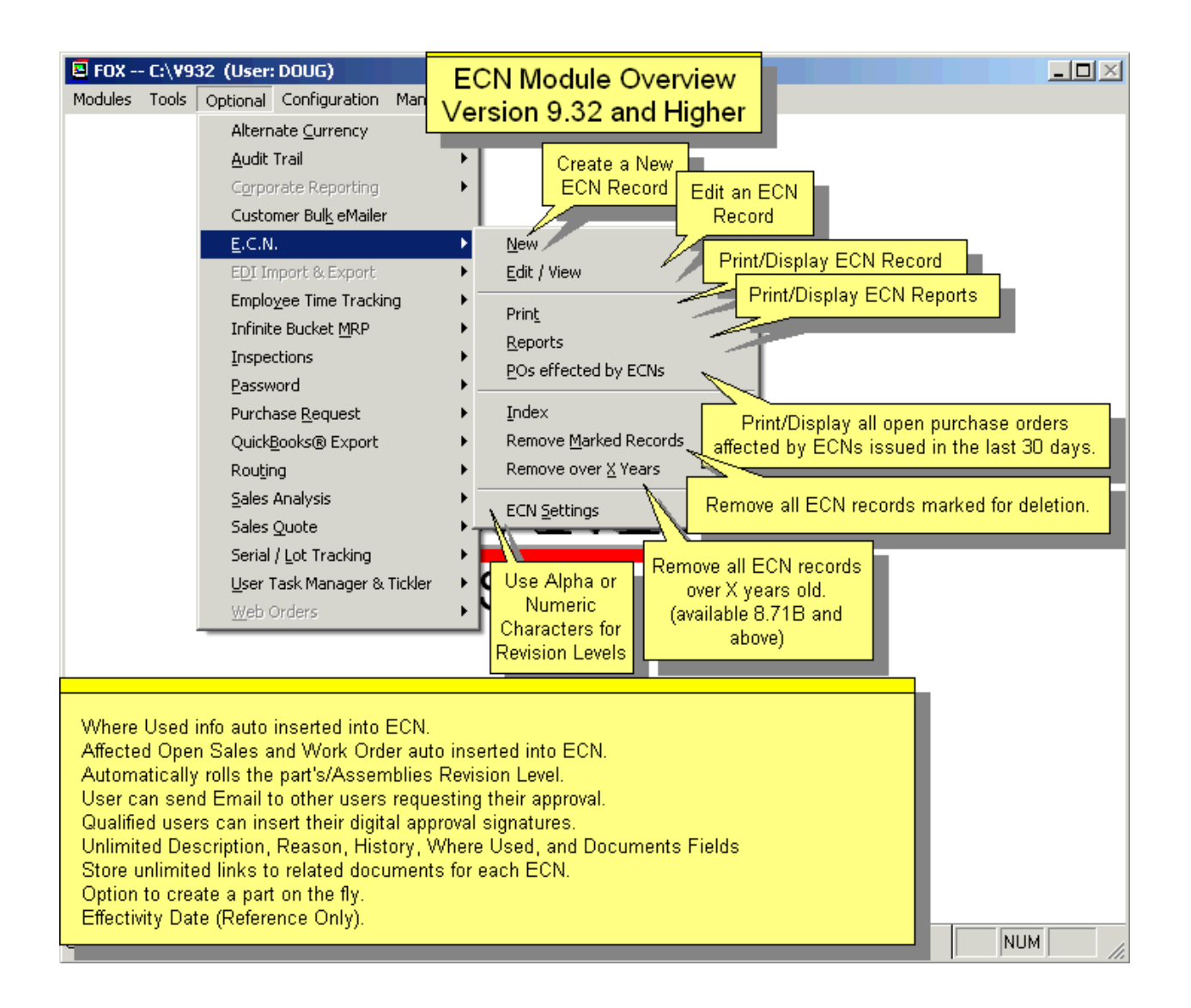

# **pc/MRP Sales Software Arts, Inc.**

6830 Via Del Oro, Suite 109 San Jose CA 95119-1353 Phone: 408-226-7321 Fax: 408-226-8435 Website: [www.pcmrp.com](http://www.pcmrp.com/) e-mail: [sales@pcmrp.com](mailto:sales@prmcp.com)